# QUICK START GUIDE: Setting up your Wi-Fi and App

## **MCG** INSIGHT

Download the app. You can search either at the Apple App Store or Google Play Store for: MCG Insight, then install it on your mobile device.

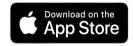

Enter your personal 3 information. The password you enter here will be used to access the app.

Please wait at least 10

minutes after your BLAST

before attempting Step 4.

System has been turned up

NOTF:

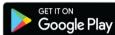

Select SIGN UP towards the bottom of the screen.

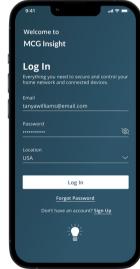

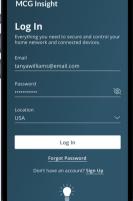

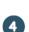

If your system is plugged in and connected select Yes to continue.

Otherwise, select Not Sure? at the bottom of the screen and skip to steps to get things connected.

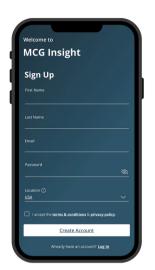

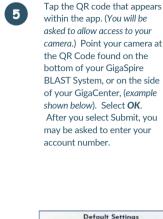

Default Settings SSID: CXNK001870CD ONU MAC: 000631B41844 Security Type: WPA2.AES WPA Key: 84f1415608b2cb IP Address: 192.168.1.1 User/Password:admin/3f7b1e66

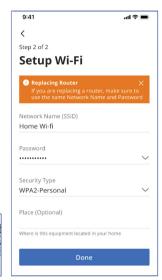

#### NOTE:

If your system is already operating with W-Fi, tap the Click here to skip text. Otherwise, complete these steps to set-up your Wi-Fi. Name your network and create a password.

- . The Router Name will be used throughout the app.
- The Network Name (SSID) is what you will use as your wireless connection name.
- Select a password for your wireless network, if you do not want to change it on all the devices in your home, use your existing wireless SSID and Password from your current router.

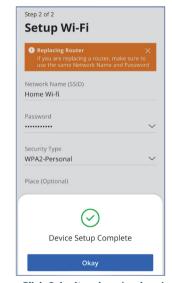

Click Submit and you're done!

### **GETTING STARTED** WITH THE APP.

The App allows you to manage your home or small business Wi-Fi Network. You can self-install and manage your home or business within a few minutes. Download the App and start managing your home network today!

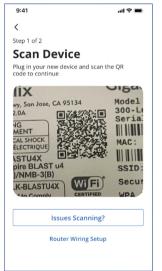

#### **NEED HELP?**

**Contact Support:** 

Email - support@mahaska.org Call - 641-676-1111